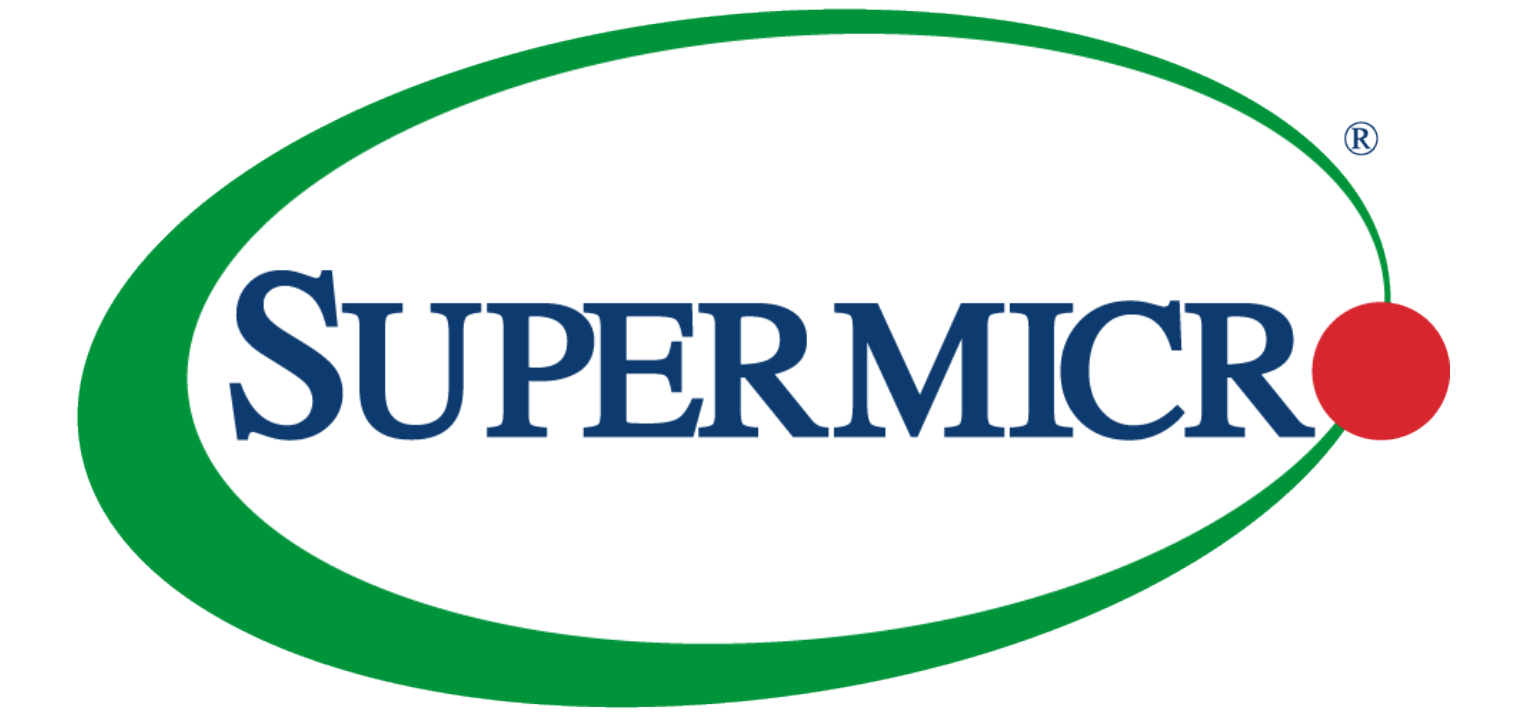

# WEEE DISASSEMBLY INSTRUCTIONS

# SUPERMICRO SYS-221BT-DNC8R ENCLOSURE

#### **Abstract**

1 Electronic Equipment (WEEE) directive. This document provides clear guidance for end-of-life recyclers on how to identify and disassemble reportable materials in compliance with the Waste Electrical and

# **Table of Contents**

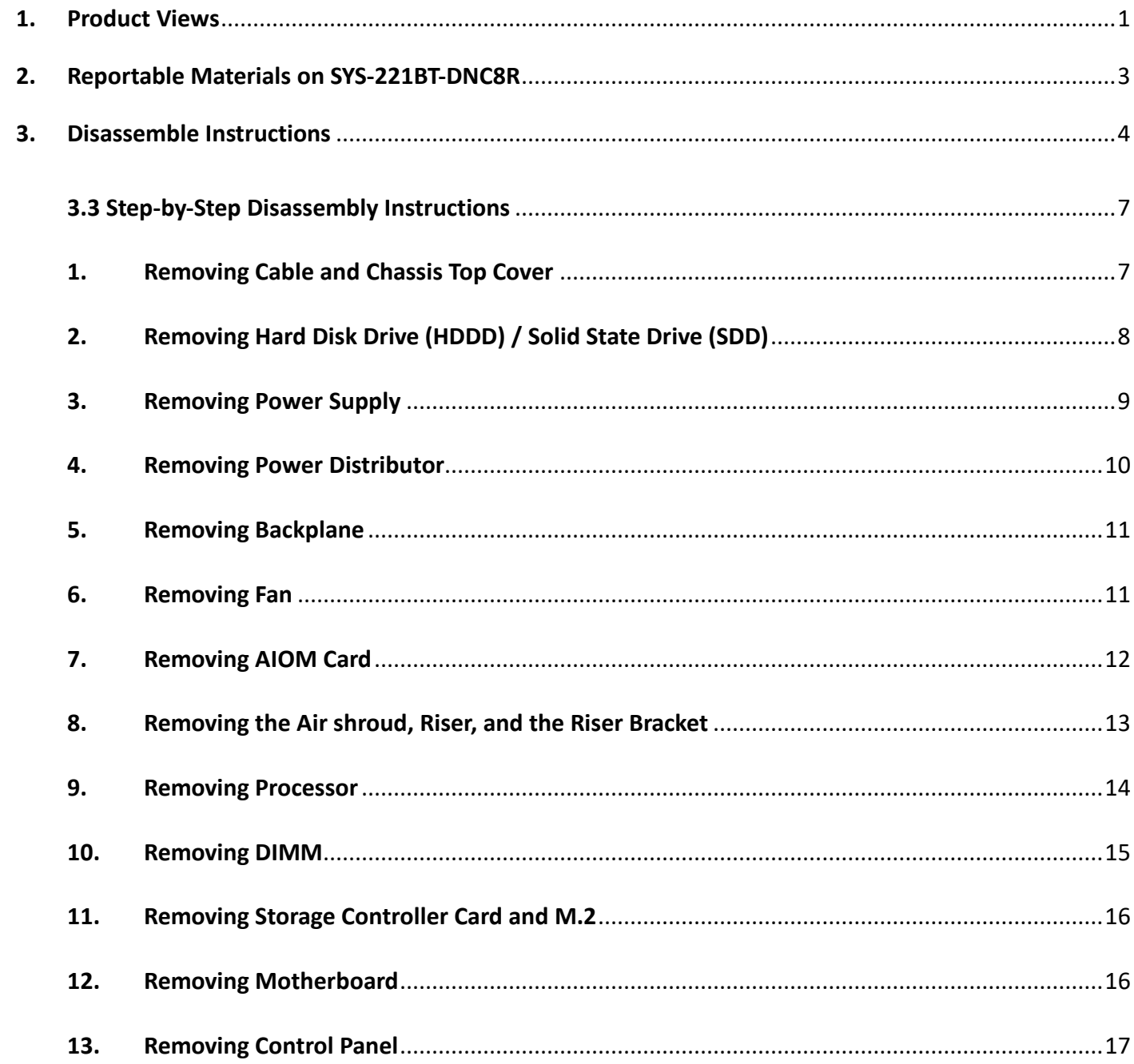

#### <span id="page-2-0"></span>**1. Product Views**

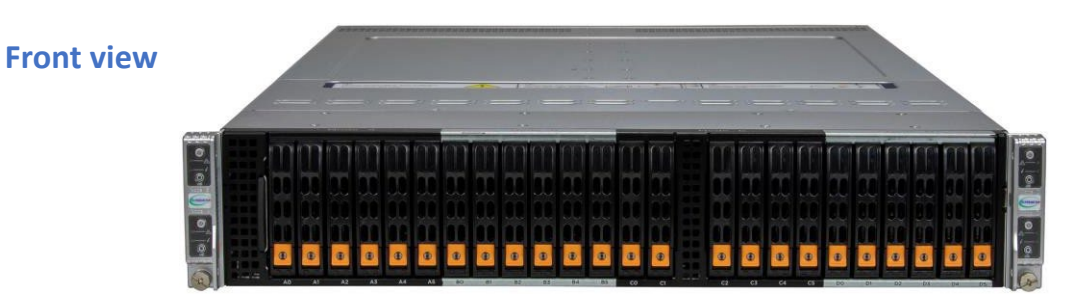

**Rear view**

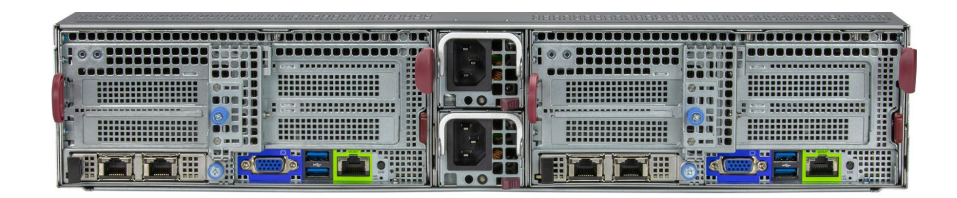

#### **Product construct view**

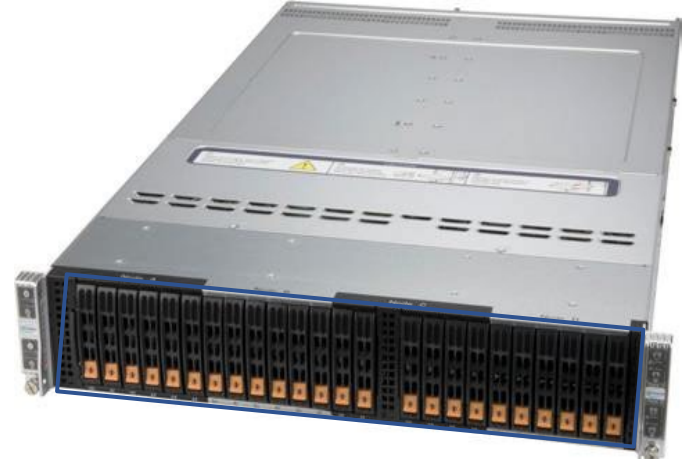

#### **Hard Disk Drive/ Solid State Drive**

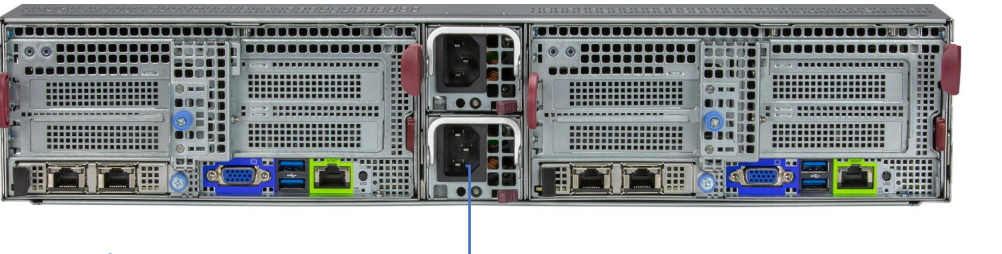

**Node B**

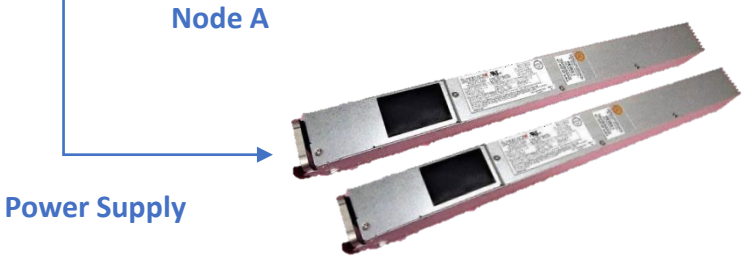

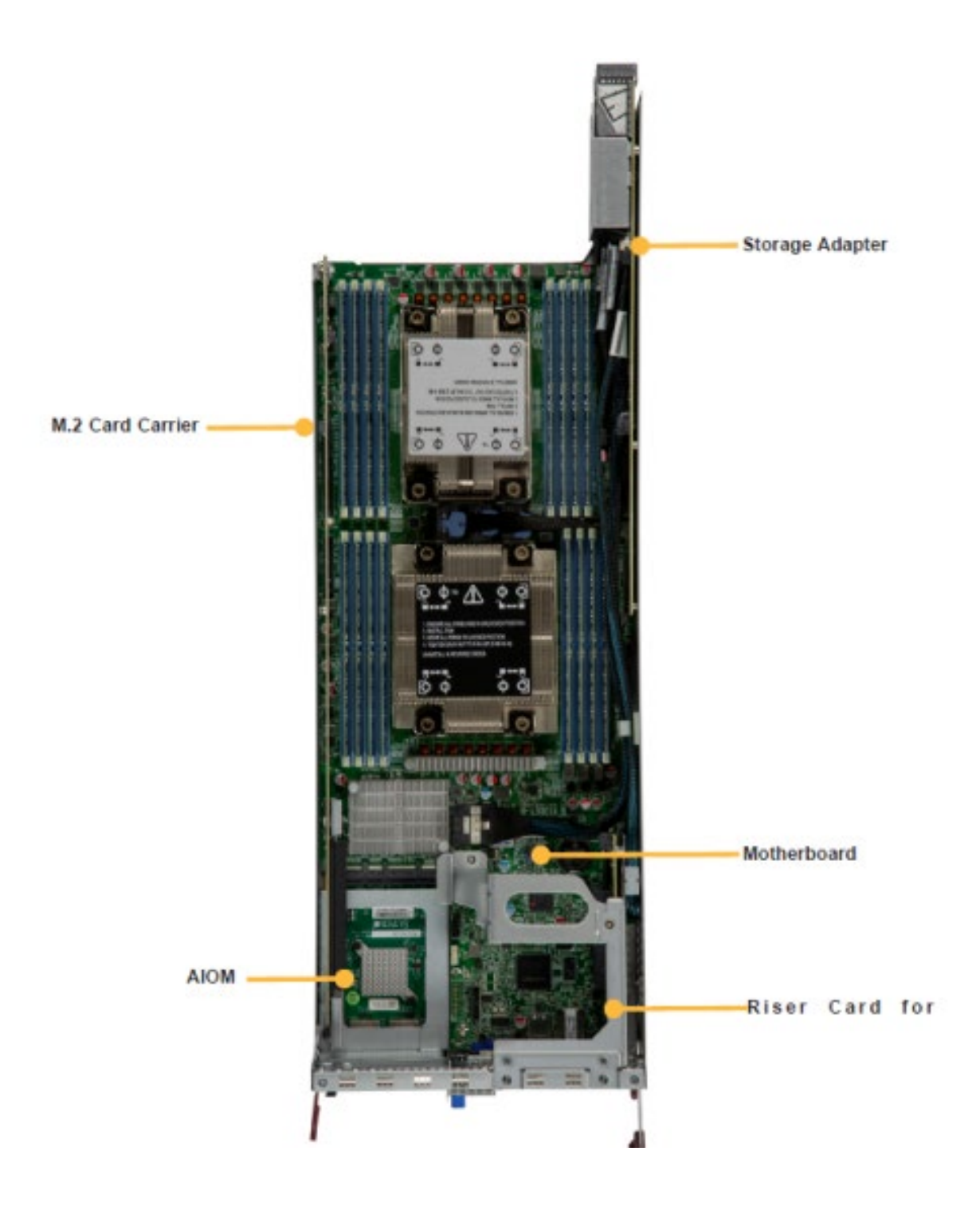

# <span id="page-4-0"></span>**2. Reportable Materials on SYS-221BT-DNC8R**

## **According to Article 8(2) and Annex VII of WEEE directive 2012/19/EU, below materials and components should be selectively treated.**

<span id="page-4-4"></span><span id="page-4-3"></span><span id="page-4-2"></span><span id="page-4-1"></span>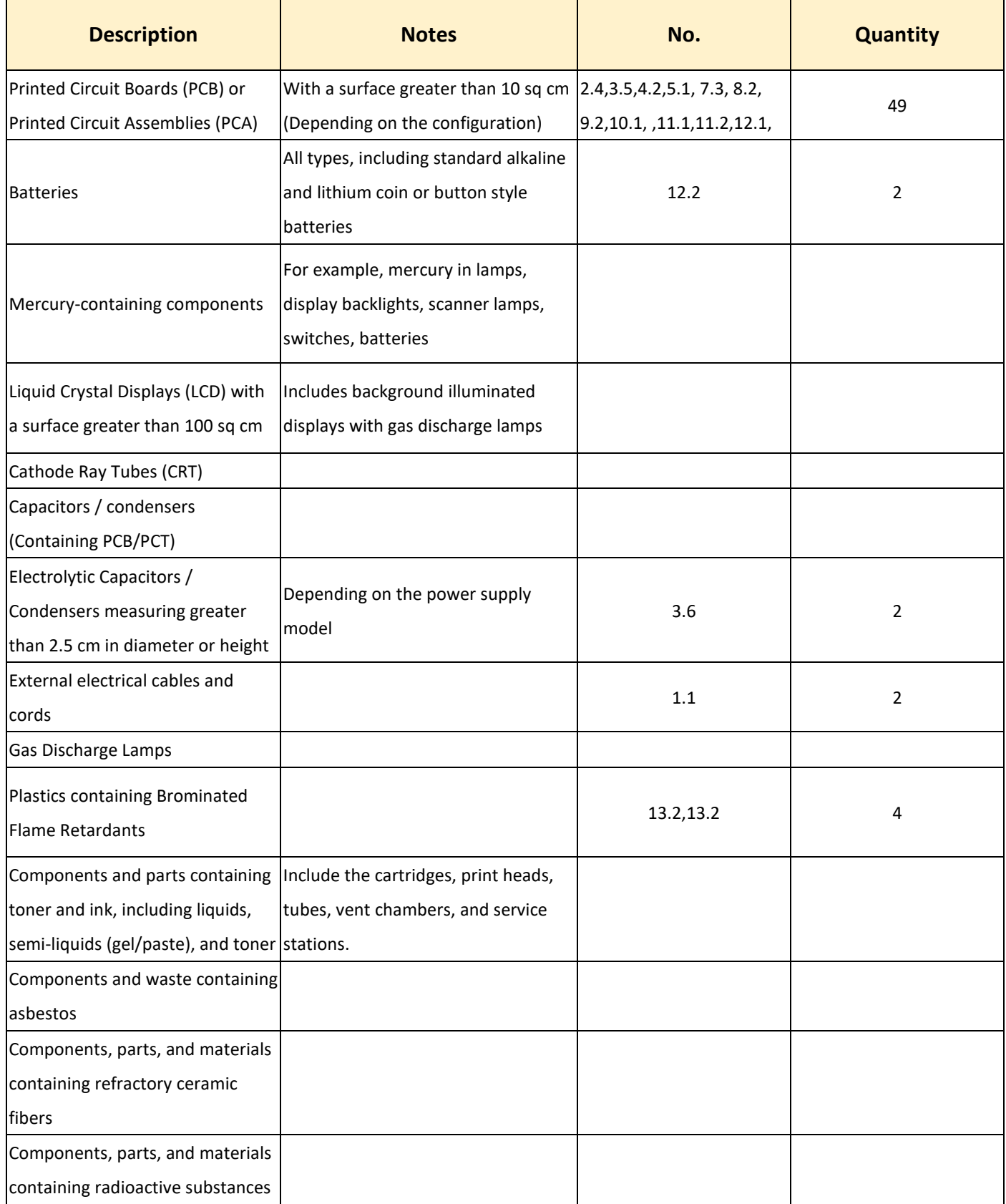

## <span id="page-5-0"></span>**3. Disassemble Instructions**

The intent of this document is to provide guidance to recyclers on the presence of materials and components at the product / family level, as required by the EU WEEE Directive 2012/10/EU. This document should also help direct recyclers to proper methods for removing parts and general product disassembly instructions.

This chapter consists of three subsections:

Recommended disassembly tools, disassembled flowchart, and step-by-step disassembly instructions to direct recycler proper methods to treat.

# **3.1 Recommended Disassembly Tools**

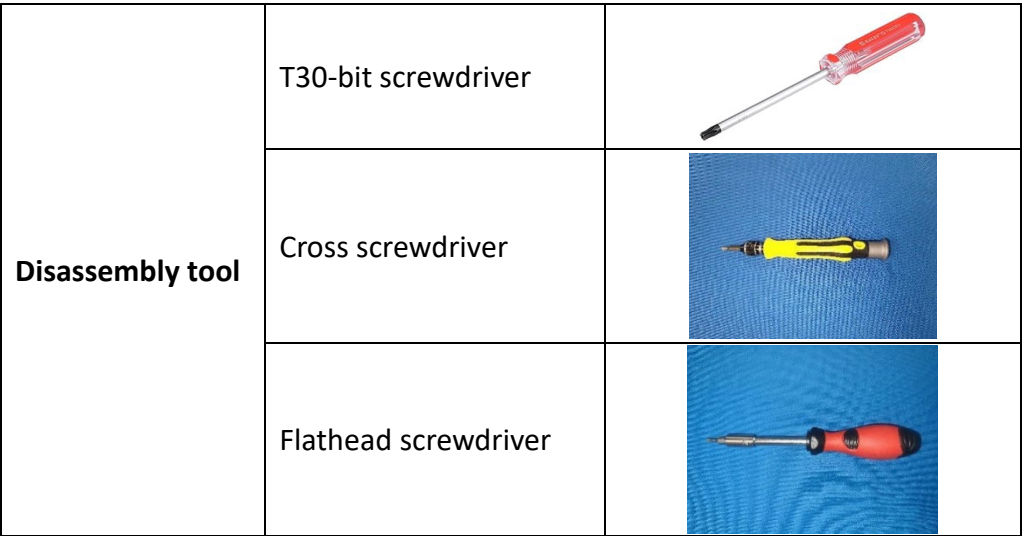

# **3.2 Disassembled flowchart**

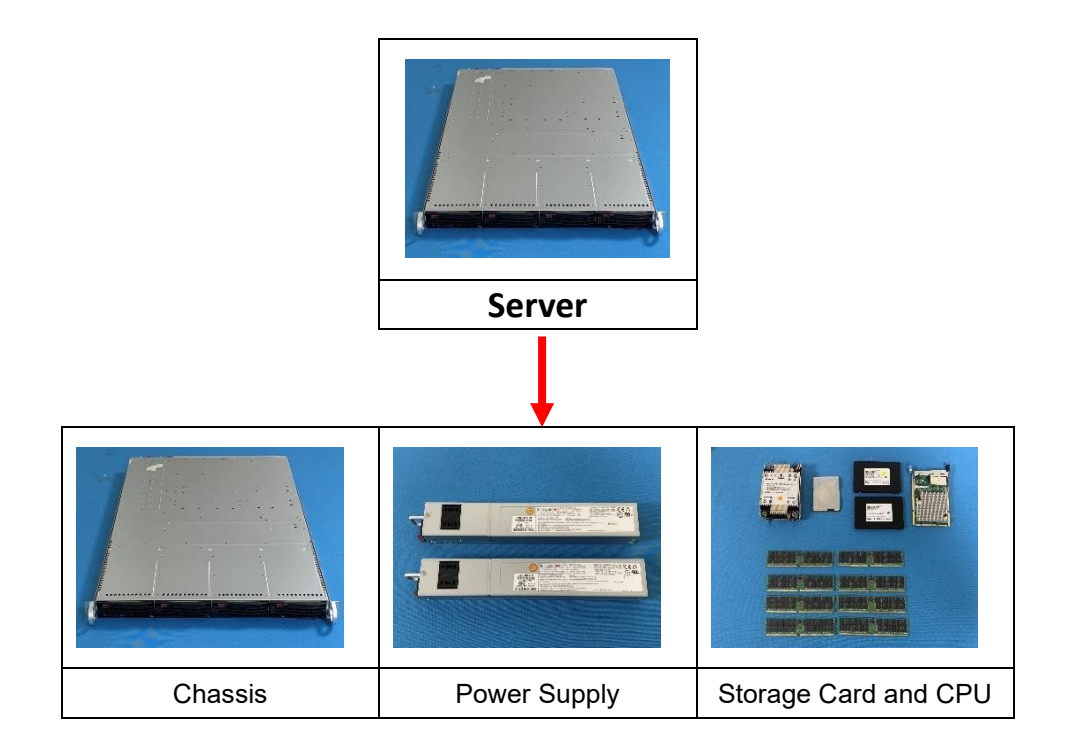

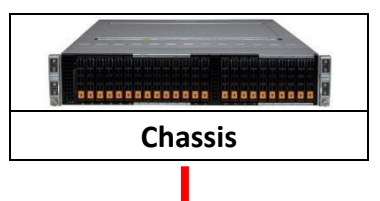

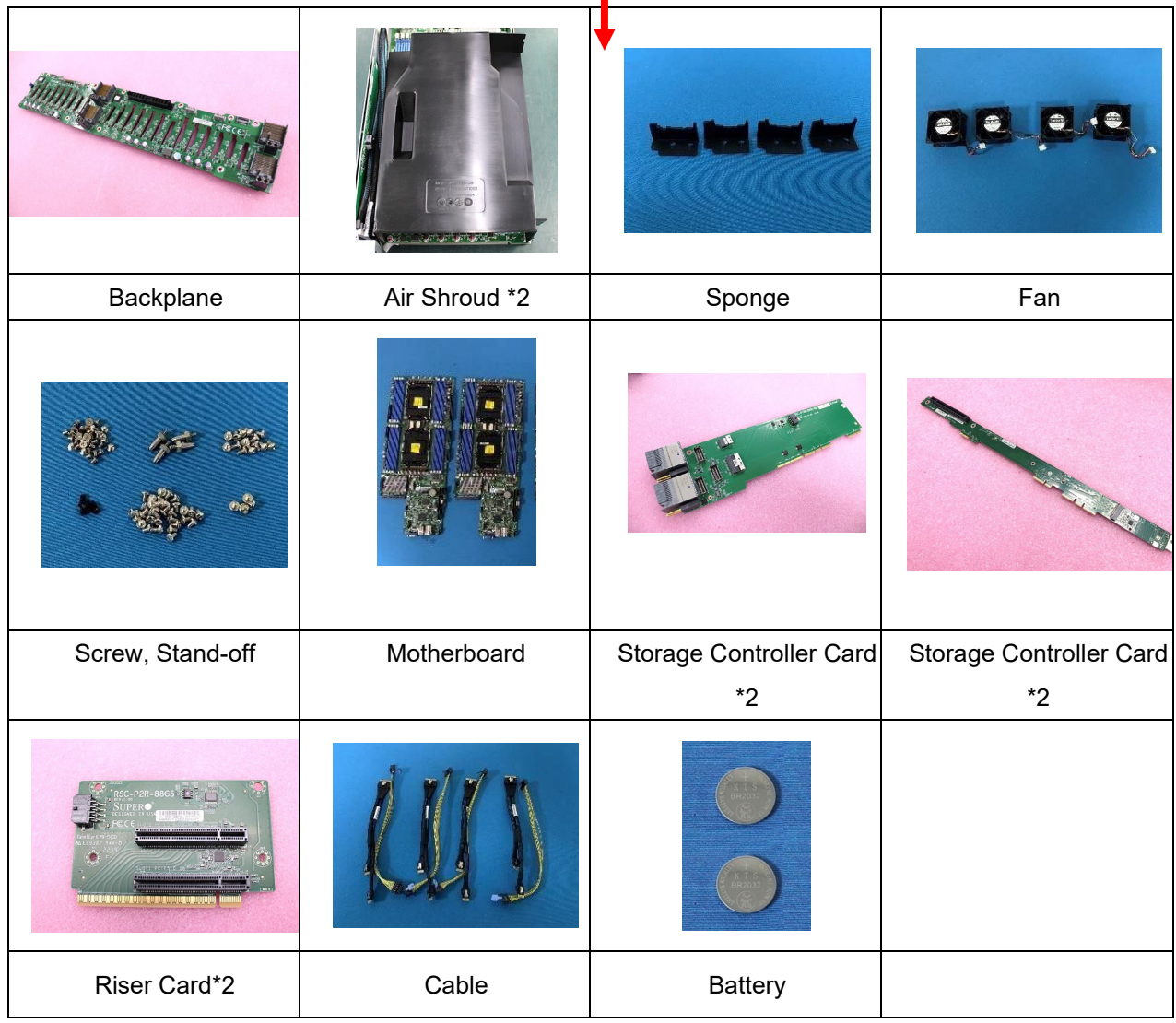

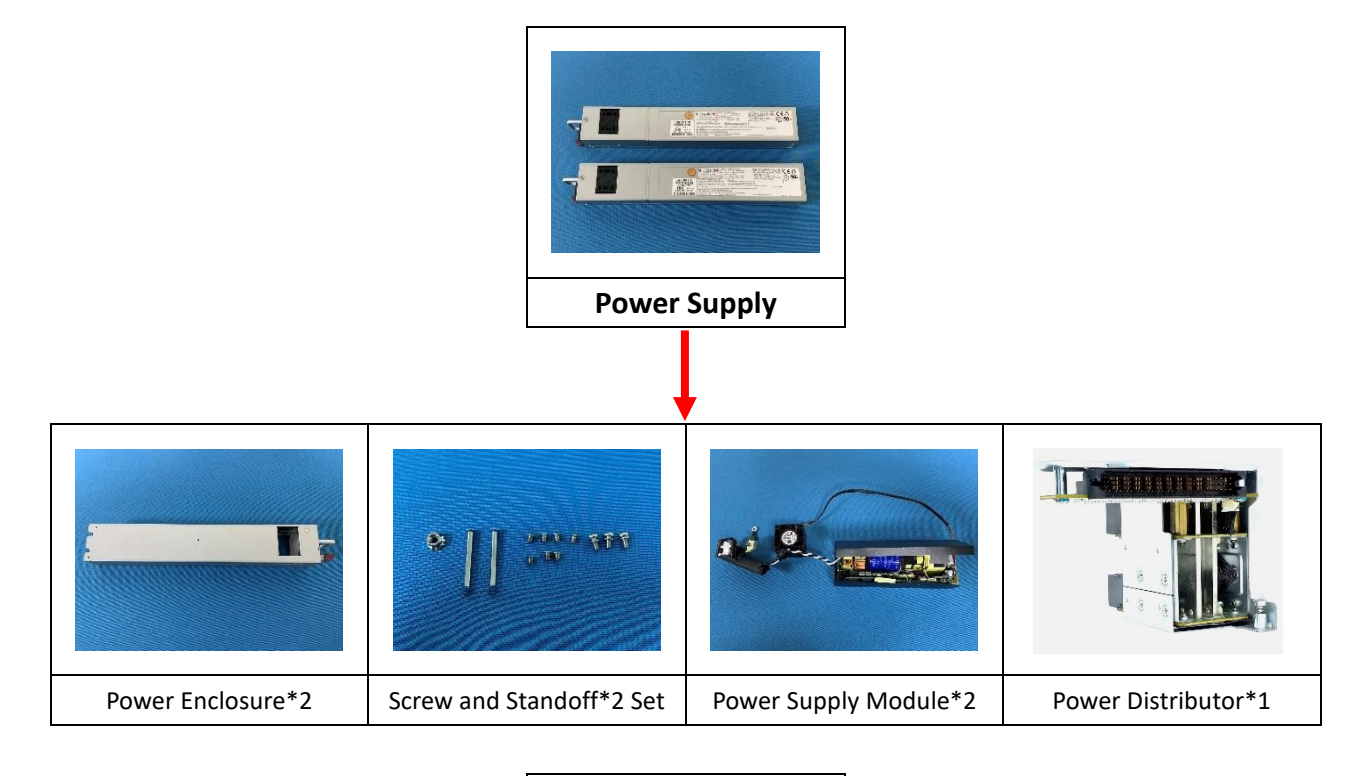

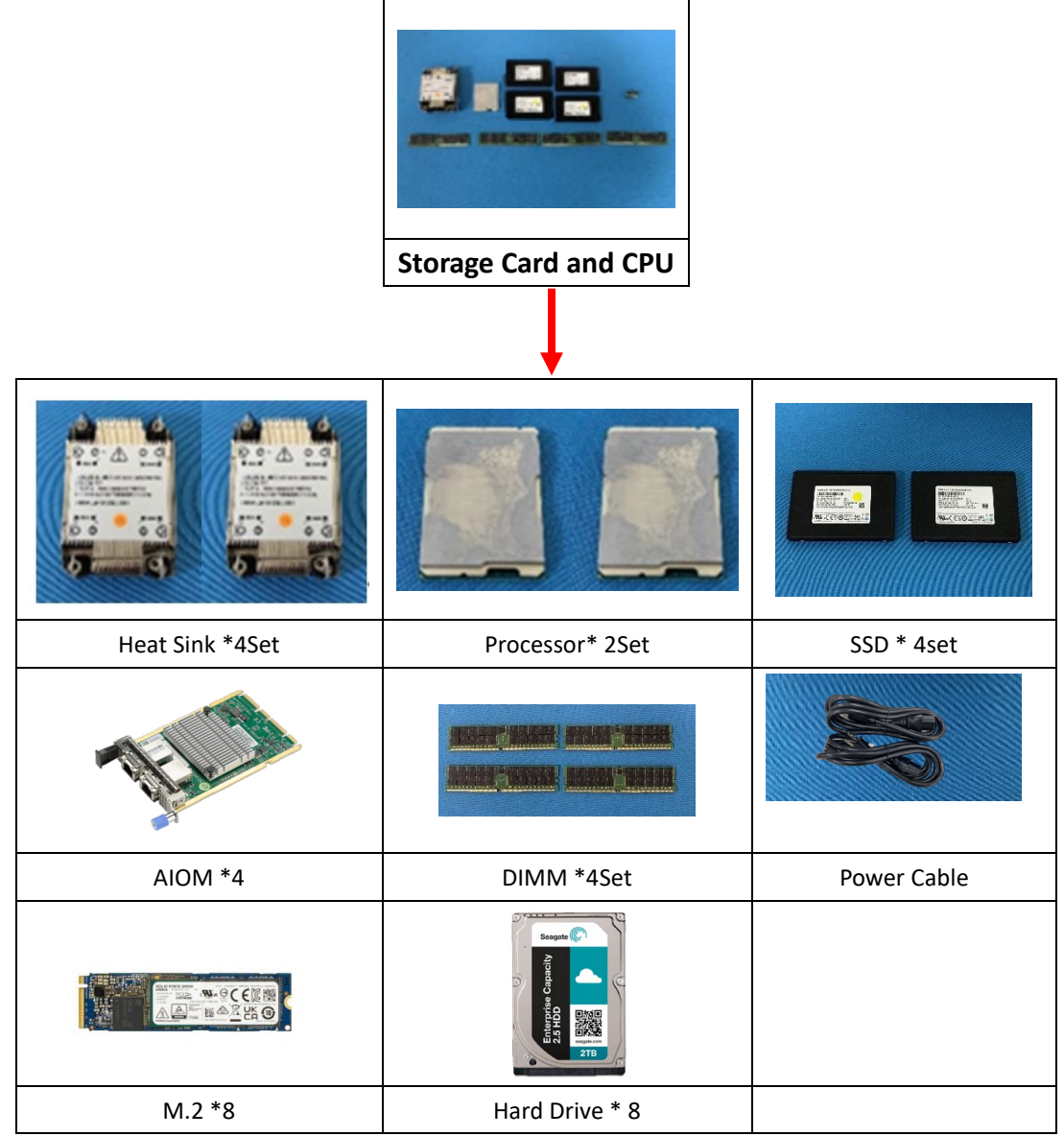

### <span id="page-8-0"></span>**3.3 Step-by-Step Disassembly Instructions**

#### <span id="page-8-1"></span>**1. Removing Cable and Chassis Top Cover**

- 1. Use the operating system to power down the system.
- 2. After the system has completely shutdown, disconnect the power cords from the power supply modules.
- 3. Remove all cables/ unit from the server IO port.

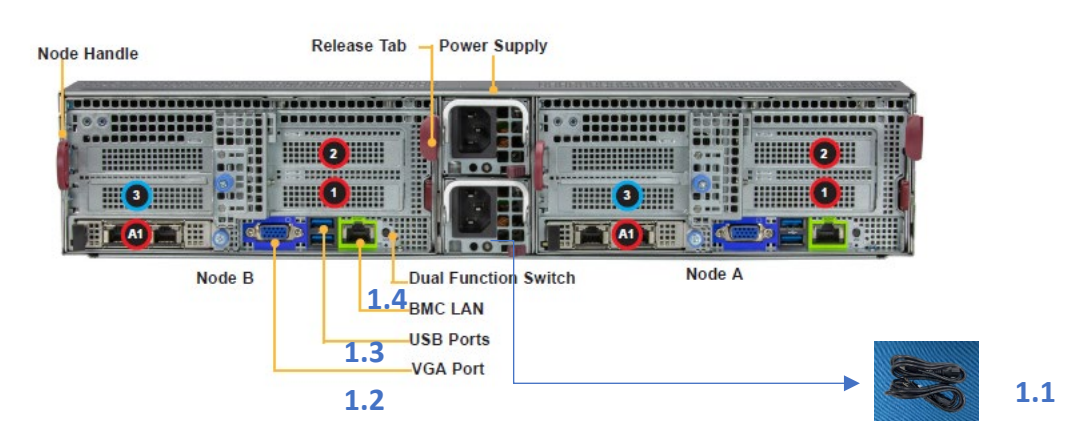

4. The chassis top cover can be lifted off after removing two screws.

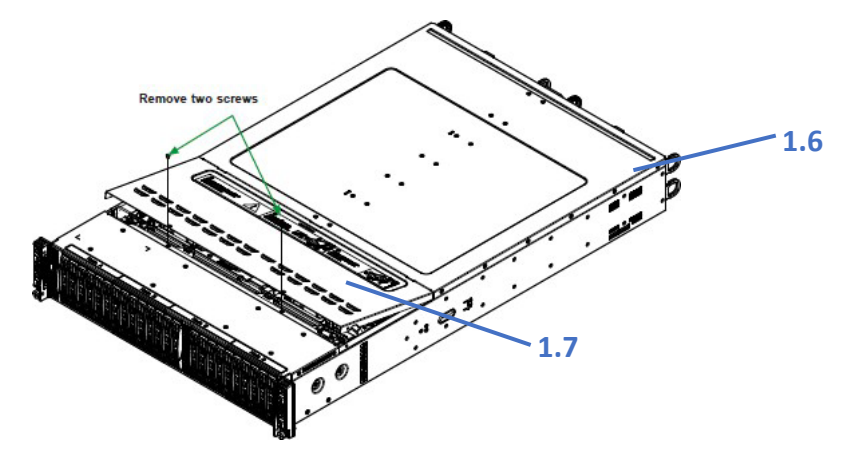

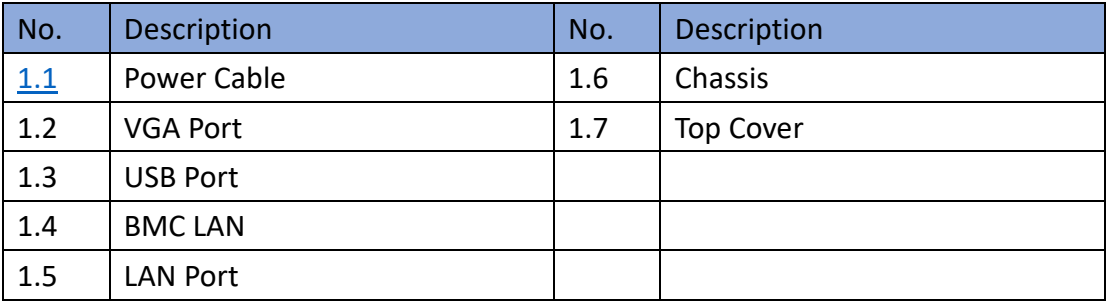

# <span id="page-9-0"></span>**2. Removing Hard Disk Drive (HDDD) / Solid State Drive (SDD)**

- 1. Push the release button on the drive carrier, which will extend the drive bay handle
- 2. Use the drive bay handle to pull the drive carrier out of the chassis

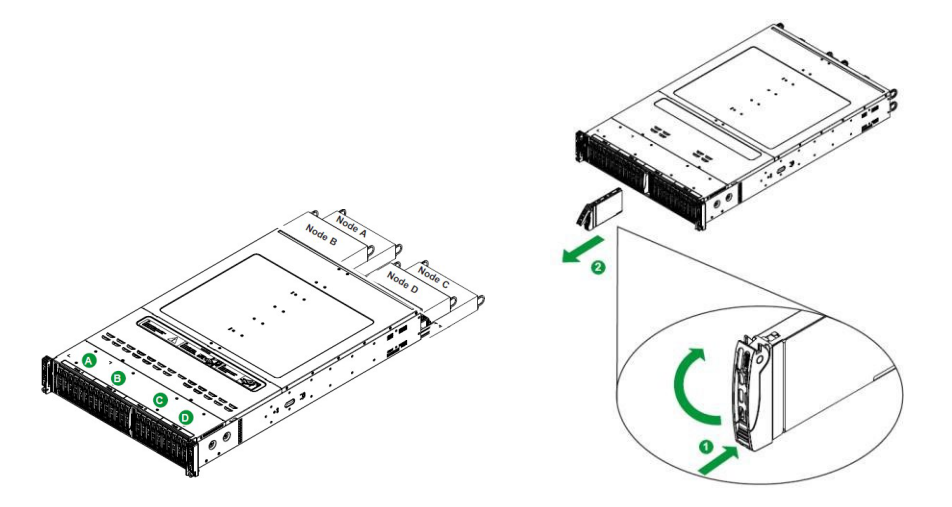

3. Remove the dummy tray insert by first removing two screws, then pull out the dummy tray

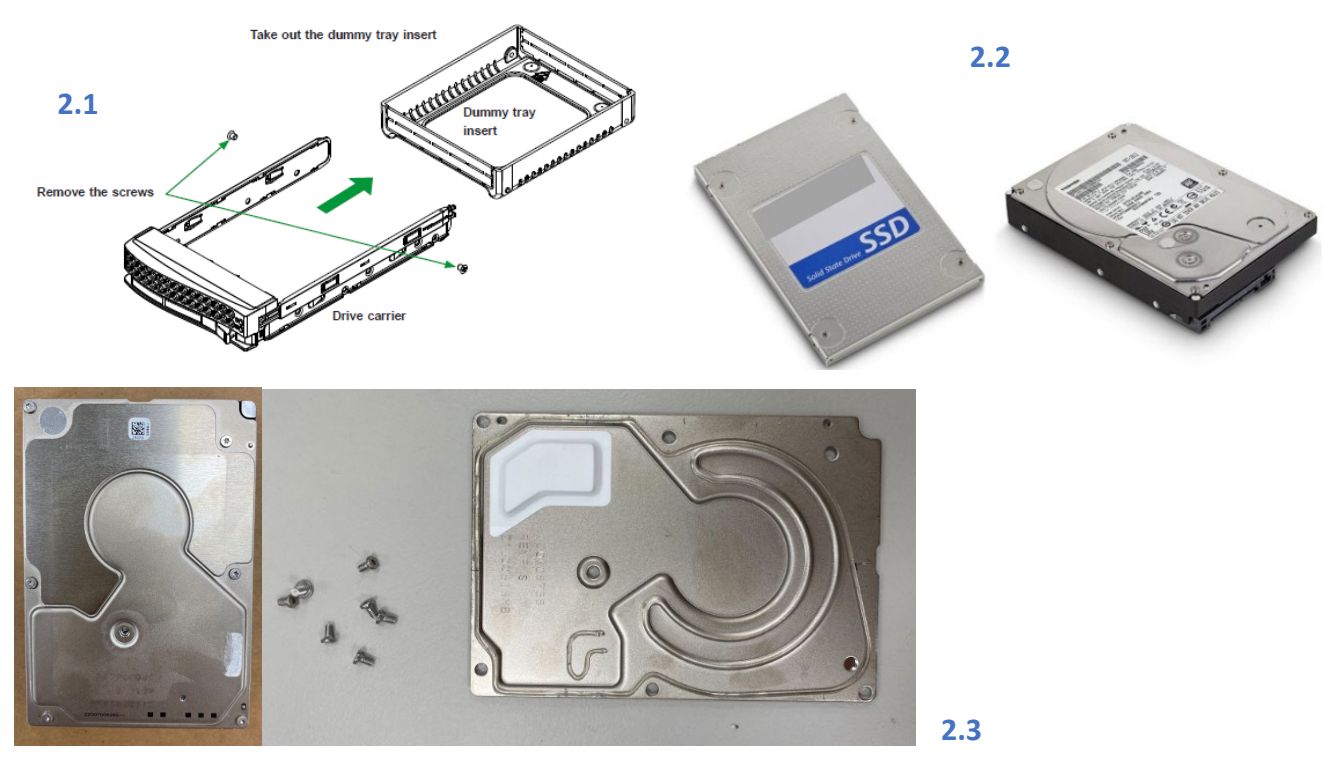

5. Use a cross screwdriver to remove drive enclosure

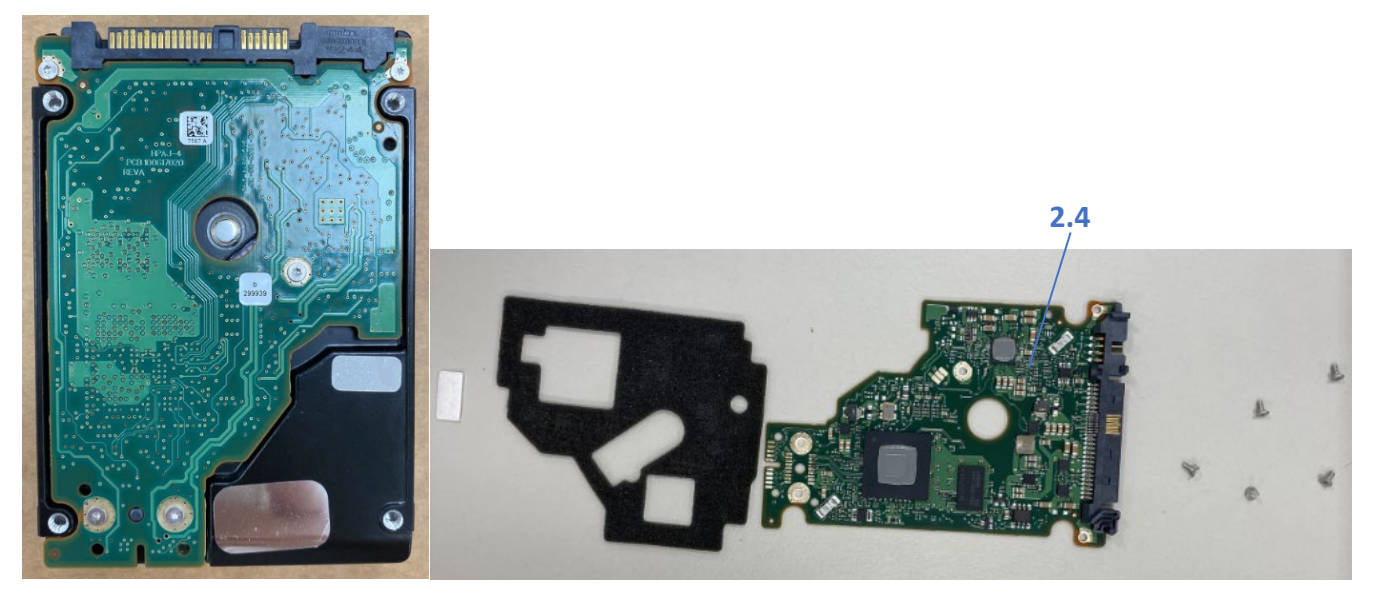

6. Use a cross screwdriver to remove screws and lift off the PCB

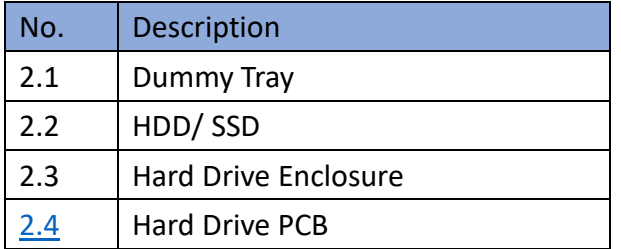

#### <span id="page-10-0"></span>**3. Removing Power Supply**

- 1. Press the release tab on the failed power supply.
- 2. Use the handle to gently slide the power supply out the back of the chassis.

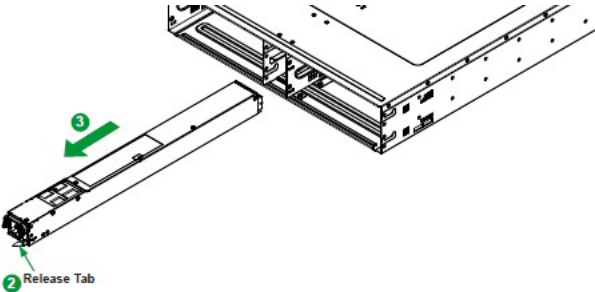

3. Remove the screw from the enclosure

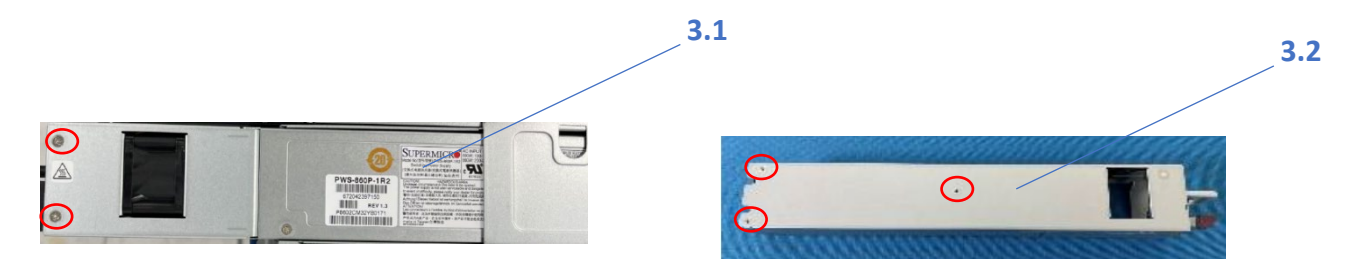

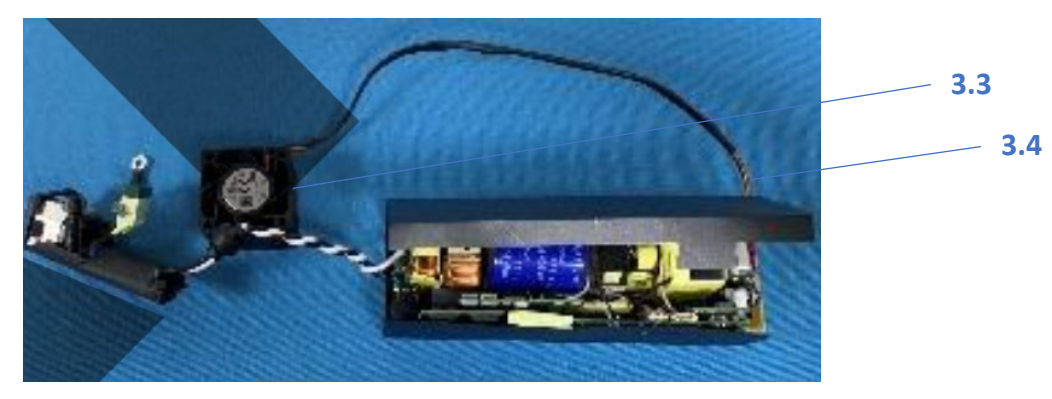

4. Cut the power leads connected to the fan and lift the main board from the chassis

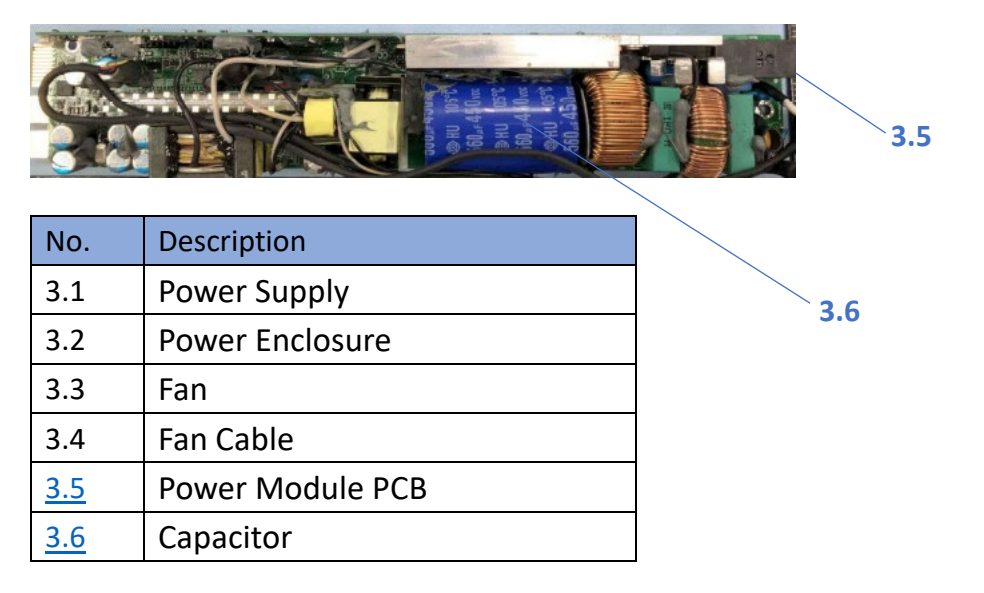

#### <span id="page-11-0"></span>**4. Removing Power Distributor**

- 1. Disconnect the power cords from the power supply modules.
- 2. Remove 4 screws and lift out the power distributor from the chassis
- 3. Remove power distributor screw and standoff then take PCB from the power distributor.

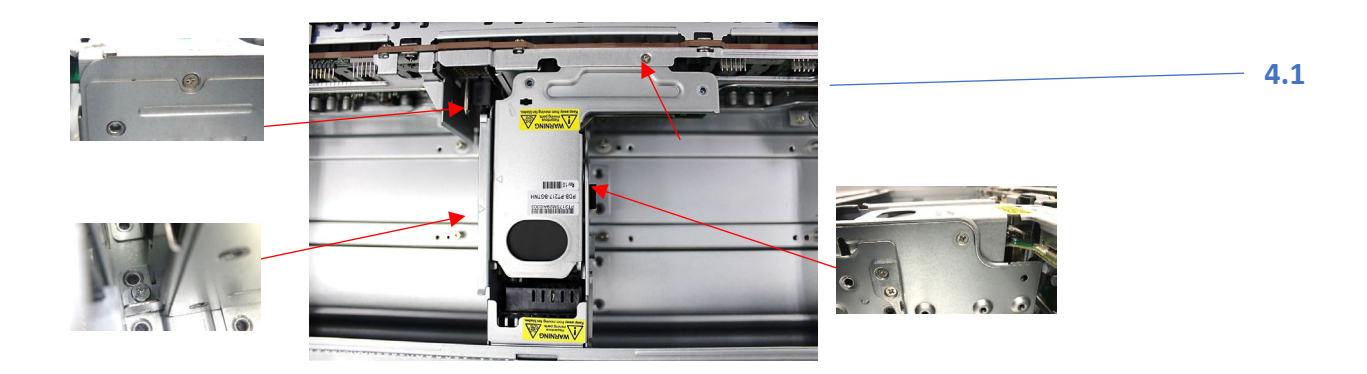

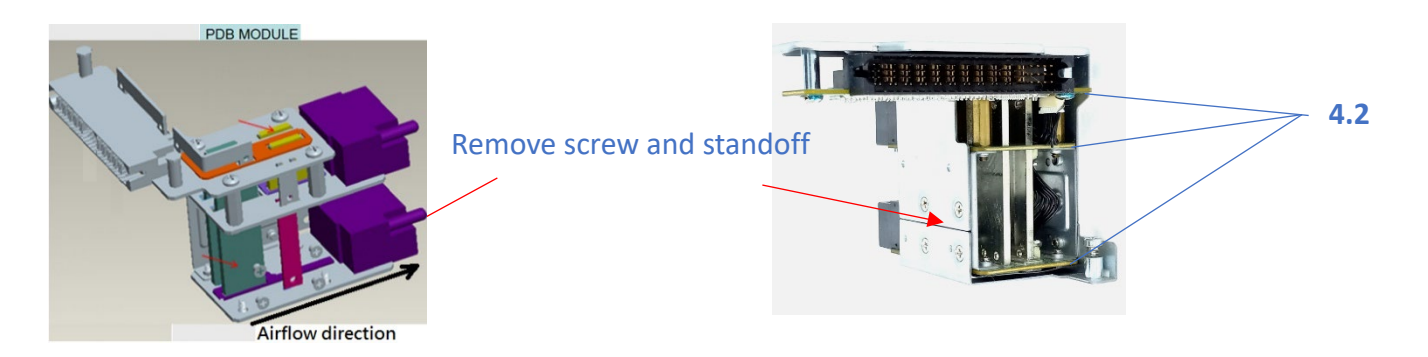

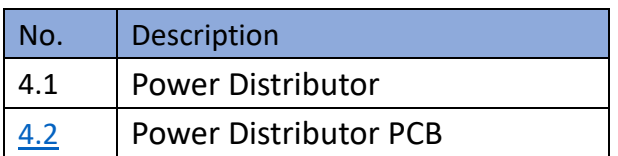

# <span id="page-12-0"></span>**5. Removing Backplane**

1. Remove the backplane 8 screws from the chassis

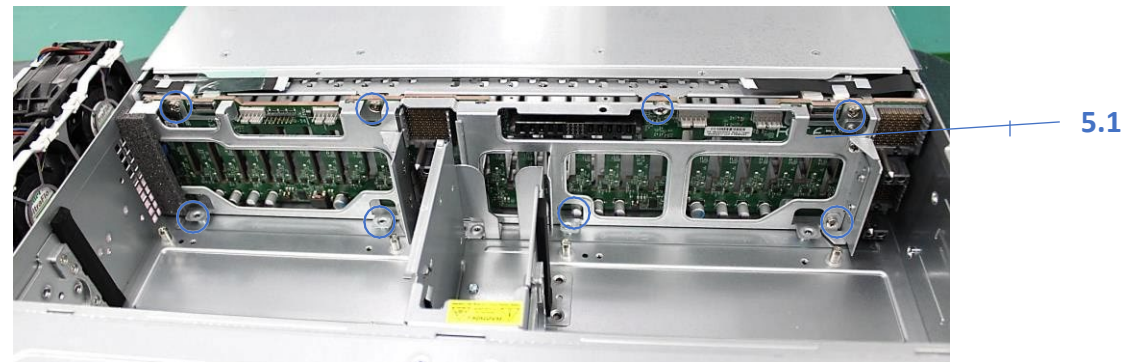

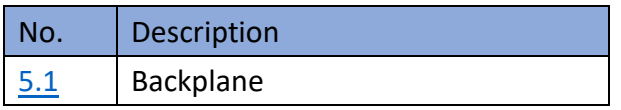

#### <span id="page-12-1"></span>**6. Removing Fan**

- 1. Remove the fan cable from the backplane for the failed fan and the adjacent fan.
- 2. Lift the fan housing up and out of the chassis.
- 3. Push the fan up from the bottom and out of the top of the housing.

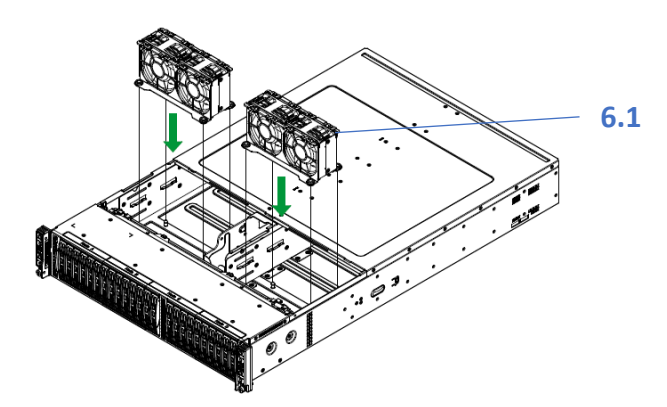

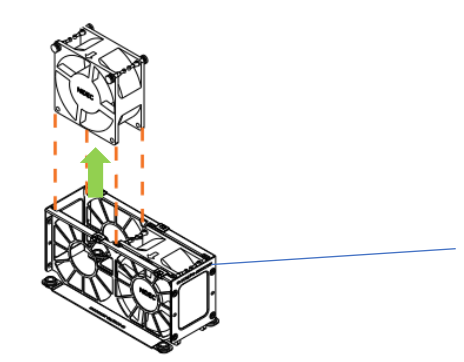

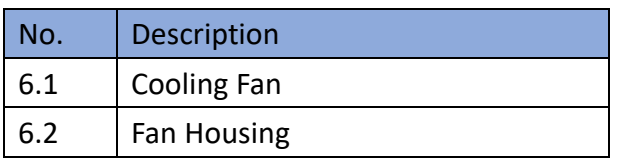

#### <span id="page-13-0"></span>**7. Removing AIOM Card**

- 1. Press the node holder, then hold the node and pull the node from the chassis
- 2. Press the release tab and loosen the thumbscrew on the AIOM card
- 3. Grasp the release tab and the thumbscrew and pull the AIOM out of the node tray

**6.2**

4. Grasp the release tab and the thumbscrew and pull the AIOM out of the node tray

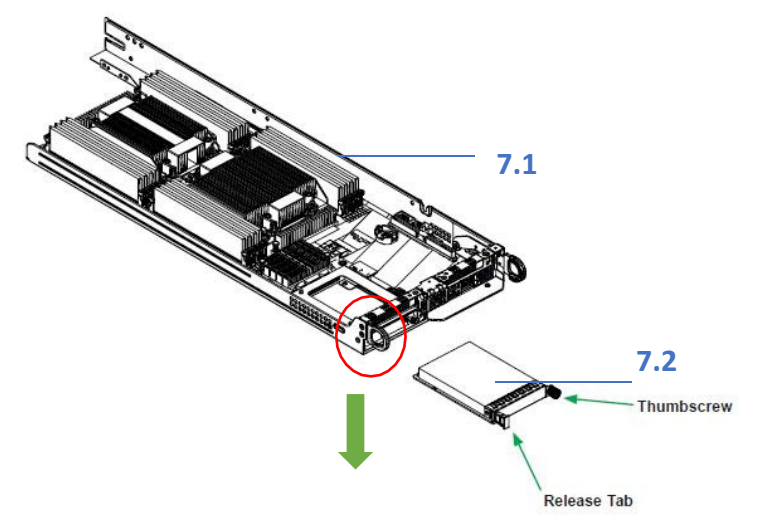

5. Press the pin and remove the pin and take the PCB from AIOM

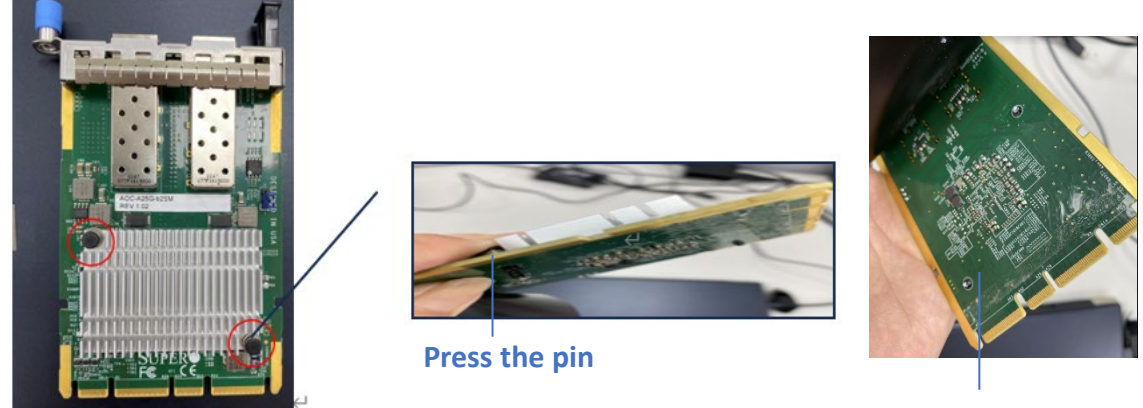

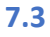

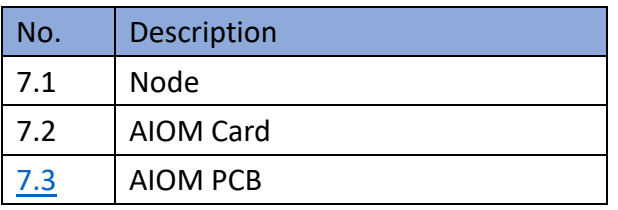

## <span id="page-14-0"></span>**8. Removing the Air shroud, Riser, and the Riser Bracket**

- 1. Remove screws each from the air shroud, lift it by hand.
- 3. Take the riser card and bracket away from the chassis

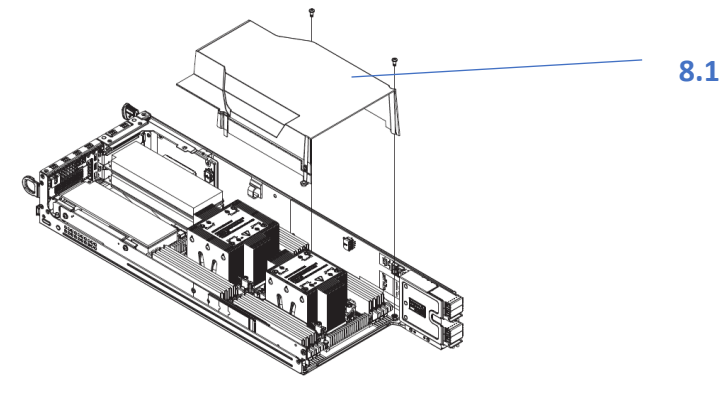

Removing the screw from riser card.

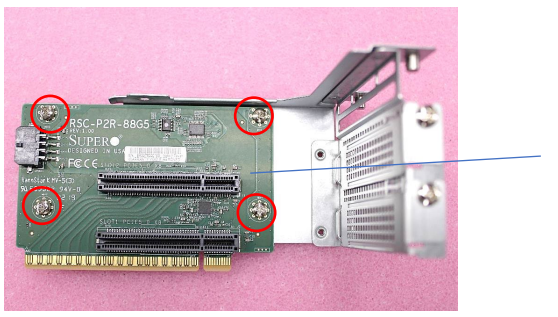

**8.2**

Removing the screw from riser bracket.

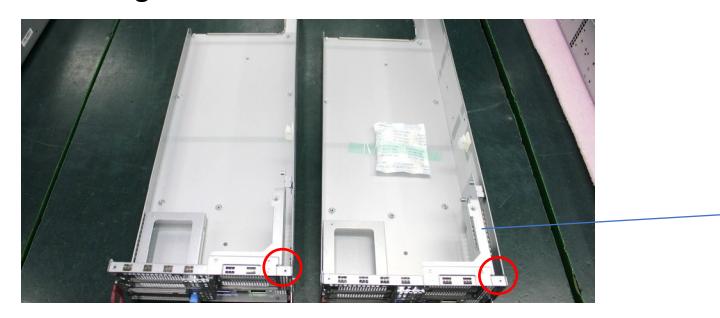

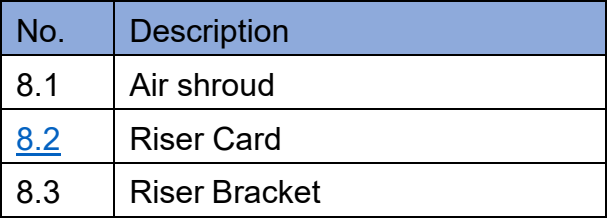

**8.3** 

#### <span id="page-15-0"></span>**9. Removing Processor**

- 1. Removing the PHM (Processor Heatsink Module ) from the motherboard, first shut down the system and unplug the AC power cord from all power supplies
- 2. Use a T30-bit screwdriver to loosen the four peek nuts on the heatsink in the sequence of A, B, C, and D

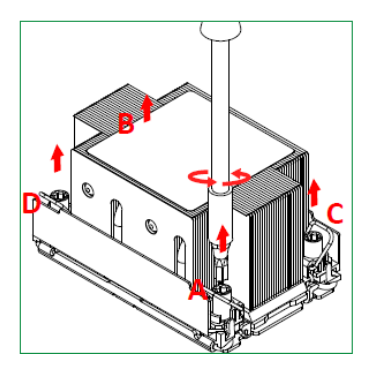

3. Once the peek nuts have been loosened from the CPU socket, press the rotating wires inward to unlatch the PHM from the socket, as shown below

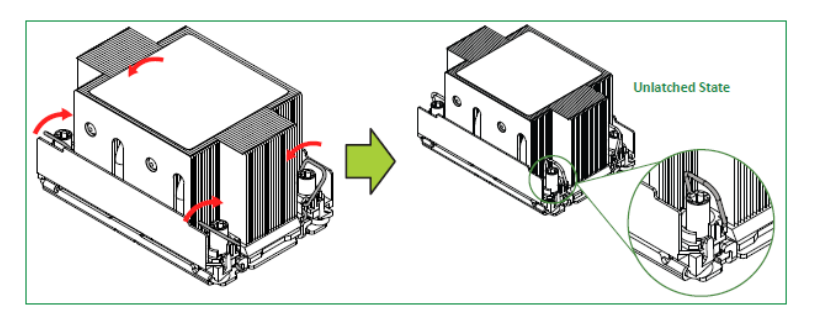

4. Gently lift the PHM upward to remove it from the CPU socket

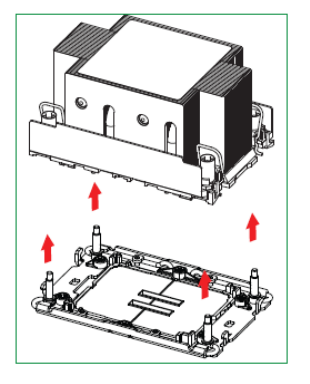

5. Use your hand to detach the four plastic clips (marked a, b, c, d) on the processor carrier assembly from the four corners of the heatsink (marked A, B, C, D), as shown below

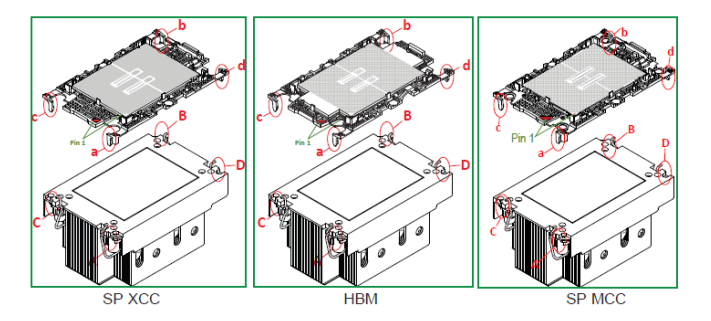

6. When all plastic clips have been detached from the heatsink, remove the processor carrier assembly from the heatsink

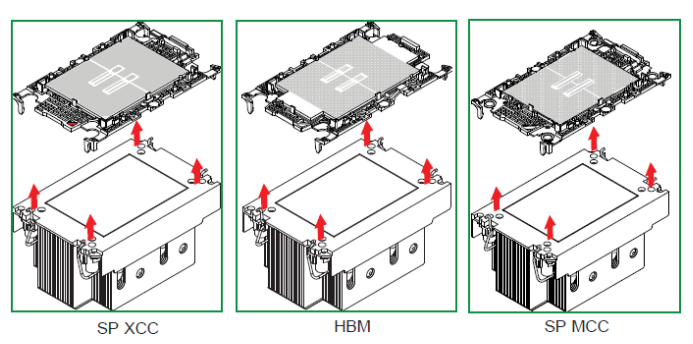

7. Unlock the lever from its locked position and push it upwards to disengage the processor from the processor carrier, as shown below right

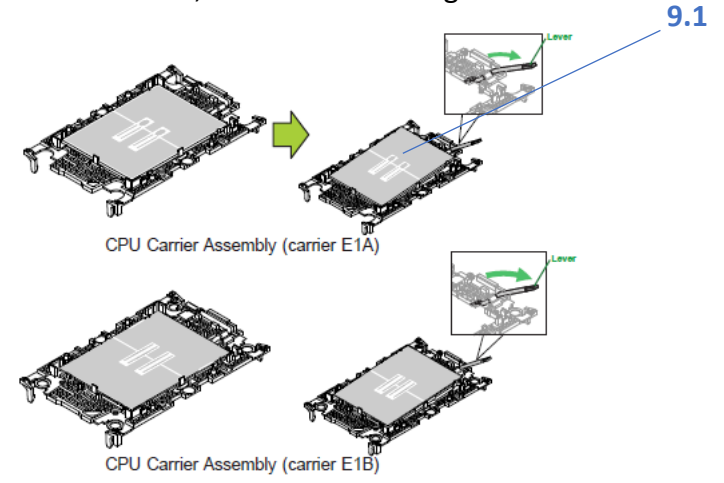

8. Once the processor has been loosened from the carrier, carefully remove the processor from the carrier

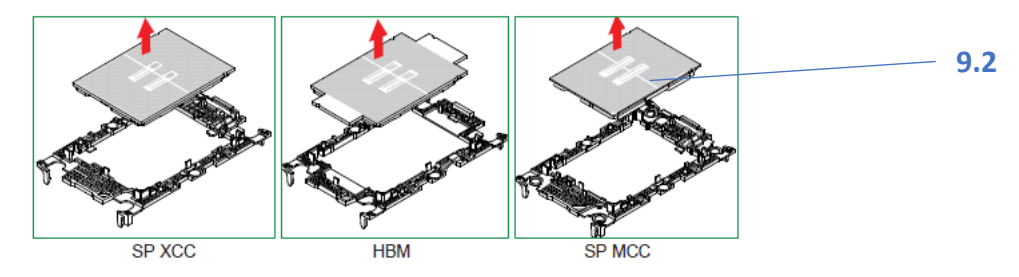

**Note:** Please handle the processor with care to avoid damaging it or its pins

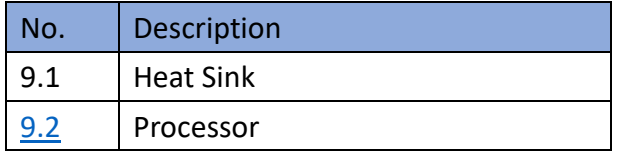

#### <span id="page-16-0"></span>**10. Removing DIMM**

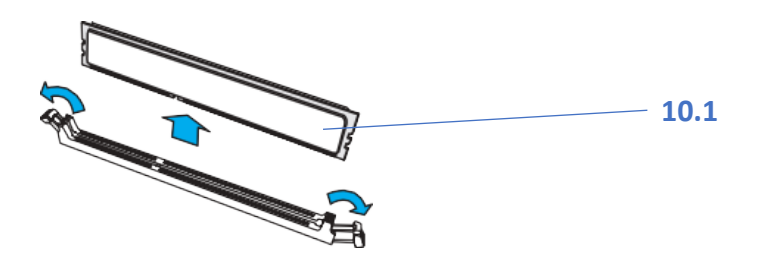

- 1. Hand press both release tabs on the ends of the DIMM module to unlock it
- 2. Once the DIMM module is loose, remove it from the memory slot

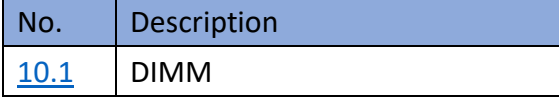

#### <span id="page-17-0"></span>**11. Removing Storage Controller Card and M.2**

1. Removing M.2 form controller card by hand.

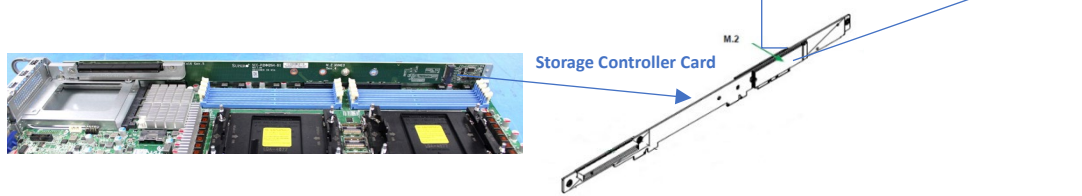

**11.1**

2. Removing the screw(in the red frame) from chassis them take 3pcs controller card.

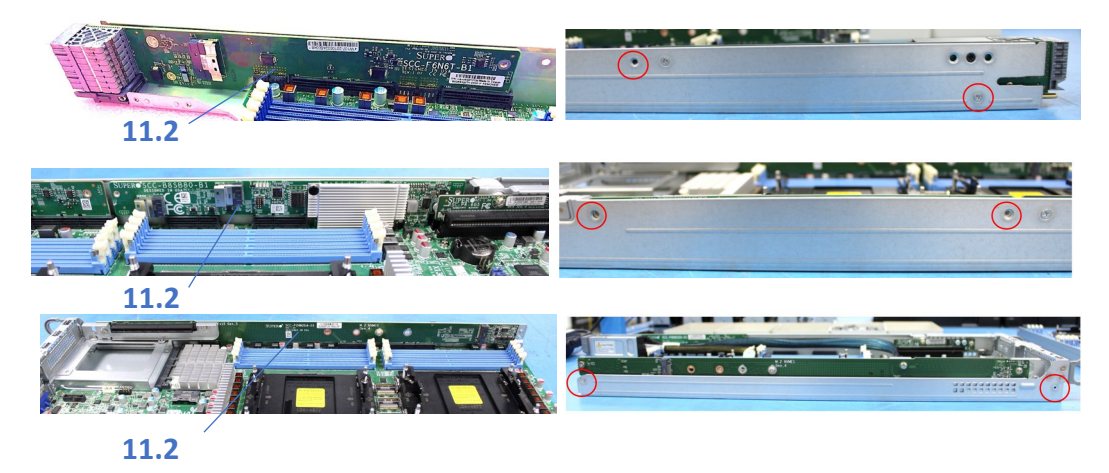

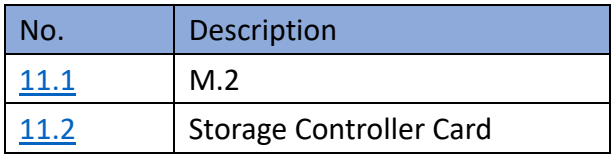

#### <span id="page-17-1"></span>**12. Removing Motherboard**

- 1. Remove screws, lift out motherboard
- 2. Push aside the small clamp that covers the edge of the battery. When the battery is released, lift it out of the holder
- 3. When the motherboard is removed, the node enclosure can be recycled

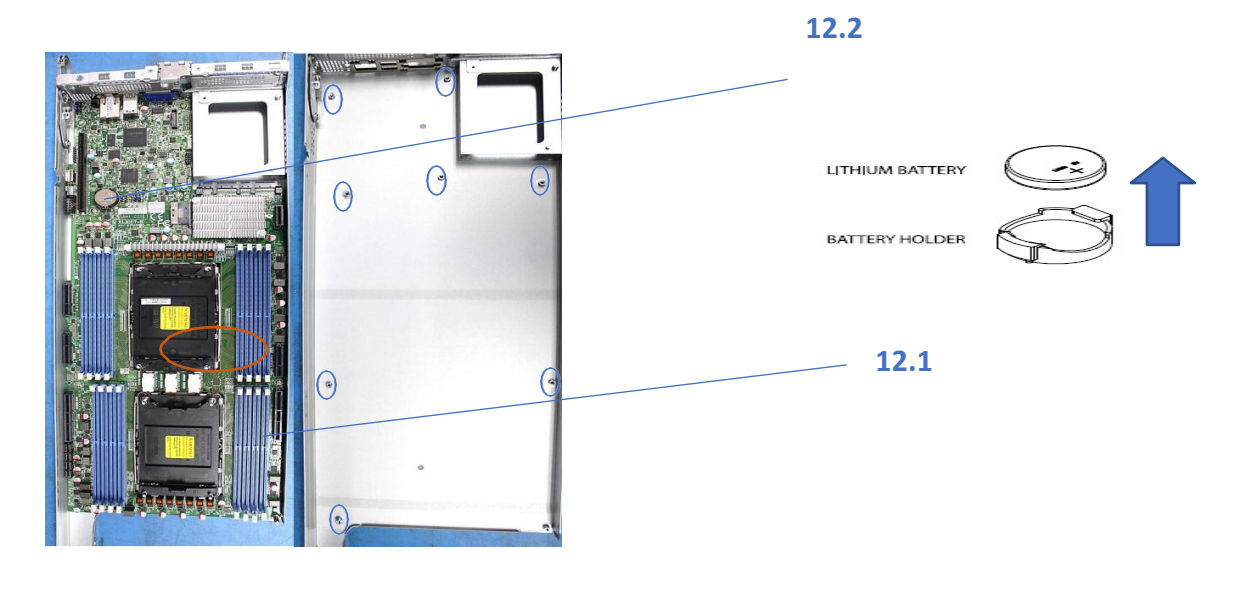

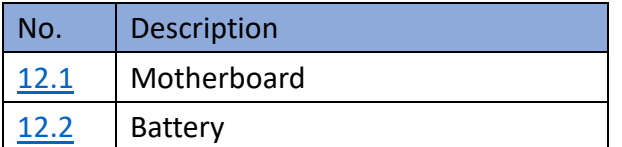

**Note: Repeat steps 1-12 of each node(A,B,C,D) disassembled, then the chassis enclosure can be recycled**

# <span id="page-18-0"></span>**13. Removing Control Panel**

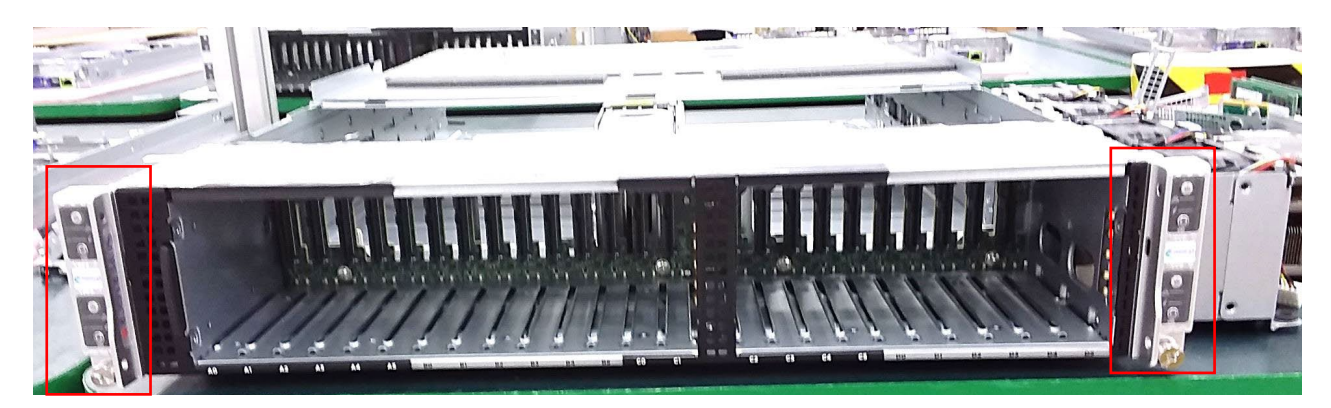

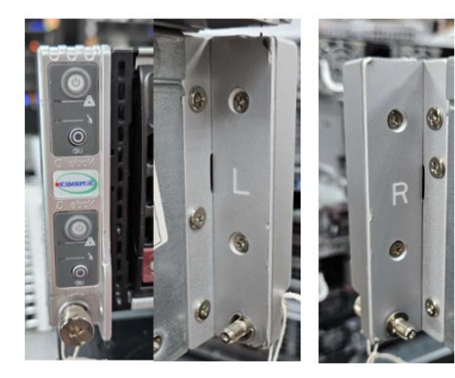

Remove control panel screw (R and L) from chassis

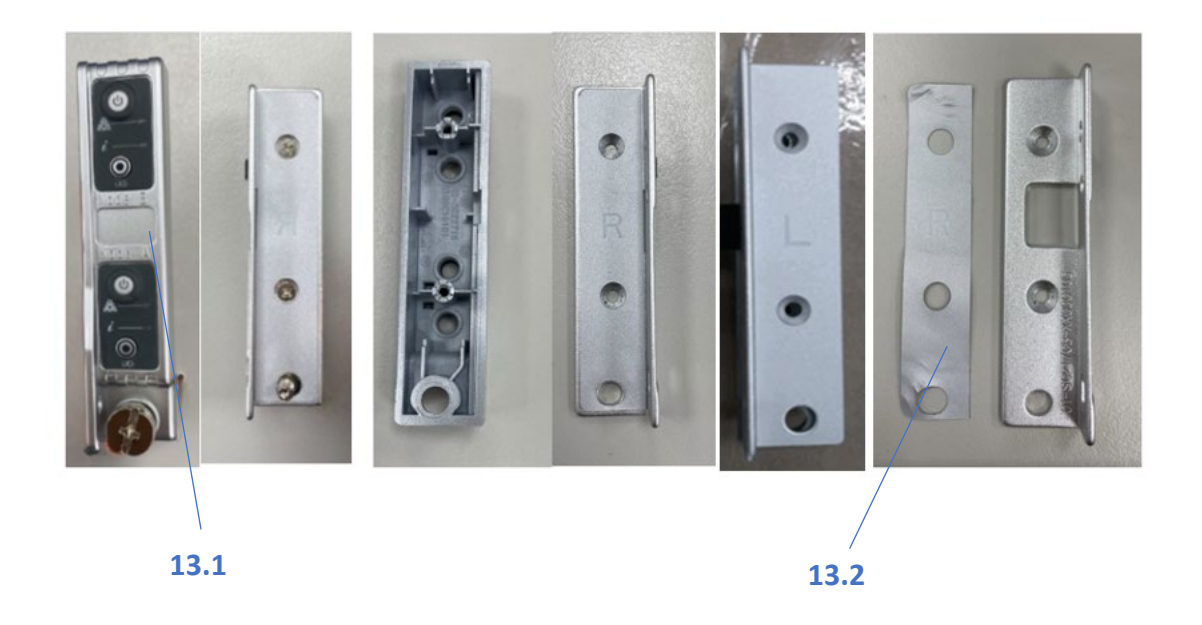

Remove backet screw and hand screw (R and L) from control panel and used hand remove backet mylar.

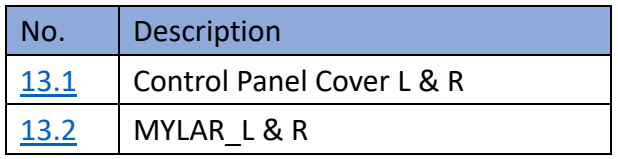